VERWALTUNG

# UNIVERSITÄT LUZERN

INFORMATIKDIENSTE

Datum: 19. August 2021

Seite: 1/4

# Apply for a Zoom license via SWITCHhub

With the help of SWITCHhub (<u>https://store-unilu.switchhub.ch</u>), employees, lecturers and students can apply for a Zoom license.

#### SWITCHhub

You can log in to the SWITCHhub of the University of Lucerne (https://store-unilu.switchhub.ch) with your SWITCH edu-ID.

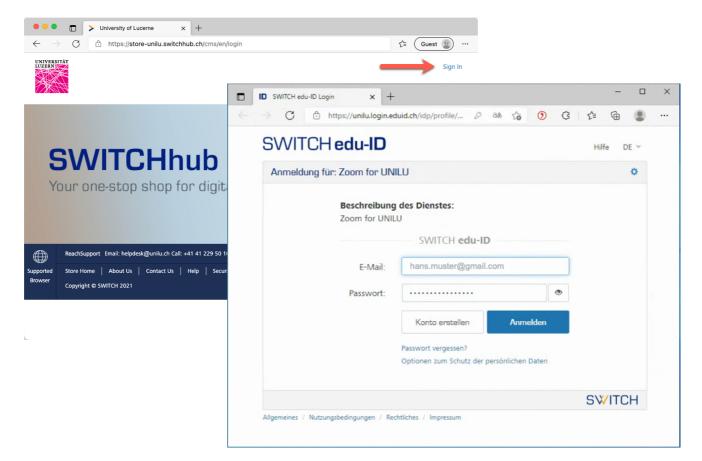

FROHBURGSTRASSE 3 P.O.BOX 4466 6002 LUCERNE

T +41 41 229 50 10 helpdesk@unilu.ch www.unilu.ch/IT

## UNIVERSITÄT LUZERN

#### SWITCHhub view

After login, active subscriptions (if available) are displayed.

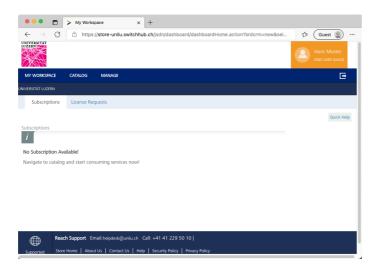

If you click on "CATALOG", all available services will be displayed. In the "CATALOG", click on Zoom and then ...

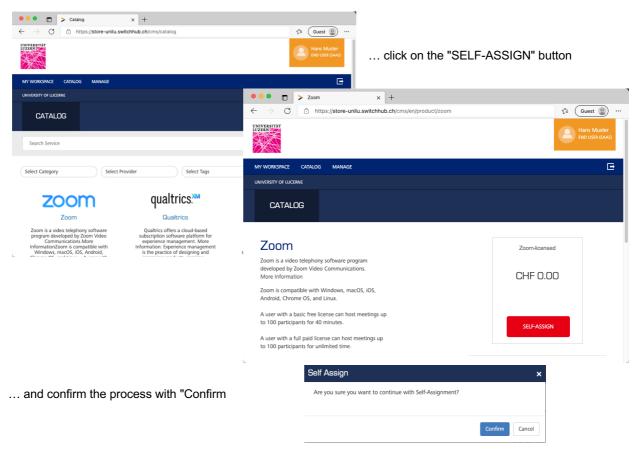

# UNIVERSITÄT LUZERN

In this view, you will see that you have successfully obtained a Zoom license. If you click on "MY WORKSPACE", you will already see the active Zoom Subscription.

| • • • • • View Subscriptions × +                                                                                                |                                                                                                    |
|----------------------------------------------------------------------------------------------------|----------------------------------------------------------------------------------------------------|
| $\leftrightarrow$ $\rightarrow$ C $ m (https://store-unilu.switchhub.ch/jsdn/endUserService/selfAssign.action?offerCode=Zoom-I$ | <u>{</u> <sup>1</sup> Guest ⓐ                                                                                                    |
| Service provisioned to user(s) successfully.                                                                                    | ×                                                                                                    |
| Please mouseover on the rows in the table below to take an action.                                                              | x                                                                                                    |
|                                                                                                    | Hans Muster                                                                                                    |
| MY WORKSPACE CATALOG MANAGE                                                                                                    |                                                                                                    |
| JNIVERSITÄT LUZERN                                                                                                    | ← → C 🗈 https://store-unilu.switchhub.ch/jsdn/dashboard/dashboardHome.action?brdcrm=new&sel <                                                             |
| VIEW SUBSCRIPTIONS                                                                                                    | Hans Muster<br>Tho USIR (SAA3)                                                                                                    |
| Name Assigned On<br>Zoom-licensed 18.08.2021                                                                                    | MY WORKSPACE CATALOG MANAGE                                                                                                    |
|                                                                                                    | UNVERSITÄT LUZERN                                                                                                    |
| All dates and times are in Central European Time(CET)                                                                           | Subscriptions License Requests                                                                                                    |
|                                                                                                    | Subscriptions You can launch & view your Apps from "View Subscription" page.                                                                              |
|                                                                                                    | zoom                                                                                                    |
|                                                                                                    | Zoom-licensed                                                                                                    |
|                                                                                                    | zoom-iicensed                                                                                                    |
|                                                                                                    | View Details                                                                                                    |
|                                                                                                    |                                                                                                    |
|                                                                                                    |                                                                                                    |
|                                                                                                    |                                                                                                    |
|                                                                                                    | Reach Support Email:helpdisk@unilu.ch Call: +41 41 229 50 10                                                                                              |
|                                                                                                    | Reach Support Email:helpdesk@unilu.ch Call: +41 41 229 50 10       Supported Store Home   About Us   Centact Us   Help   Security Policy   Privacy Policy |
|                                                                                                    |                                                                                                    |

### Login to Zoom Desktop Client with SWITCH edu-ID

You can download a Zoom client for Windows or macOS directly from Zoom at https://zoom.us/download#client\_4meeting.

Start the Zoom Desktop Client, click on "Sign in" and then ...

| Zoom Cloud Meetings | zoom                      | - 0 X  | on «Sign In with SSO».                      |         |
|---------------------|---------------------------|--------|---------------------------------------------|---------|
|                     | Zoom Cloud Mer            | etings | - 0 X                                       |         |
|                     | Join a Meeting<br>Sign In |        | Enter your email Enter your password Forget | n7      |
|                     |                           |        | Sign In<br>Keep me signed in<br>or          |         |
|                     | Version: 5.7.5 (939)      |        | Sign In with SSO                            |         |
|                     |                           | < Back |                                             | Sign Up |

www.unilu.ch/IT

# UNIVERSITÄT LUZERN

| Zoom Cloud Meetings —                     |                                                                                                    |            |
|-------------------------------------------|----------------------------------------------------------------------------------------------------|------------|
| Sign In with SSO                          | $\square  ID  SWITCH edu-ID \ Login \qquad x  + \\ \leftarrow  \rightarrow  C  \textcircled{0}  https://unikulogin.eduid.ch/idp/profile/  \rho  ab  \widehat{\gamma_0}  \textcircled{0}  \textcircled{3}$ |            |
| unilu .zoom.us ~                          | SWITCH edu-ID                                                                                                    | Hilfe DE ~ |
| I do not know the company domain Continue | Anmeldung für: Zoom for UNILU  Beschreibung des Dienstes: Zoom for UNILU  SWITCH edu-ID  E-Mail: hans.muster@gmail.com                                                                                    | ٥          |
| < Back                                    | Passwort:  Konto erstellen Anmelden                                                                                                    |            |
|                                           | Passwort vergessen?<br>Optionen zum Schutz der persönlichen Daten                                                                                                    |            |
|                                           |                                                                                                    | SWITCH     |

In the Company Domain field enter the value "unilu", then click the "Continue" button ...

... and then log in with your SWITCH edu-ID account.

After that, the Zoom Desktop Client will be launched with your Zoom account.

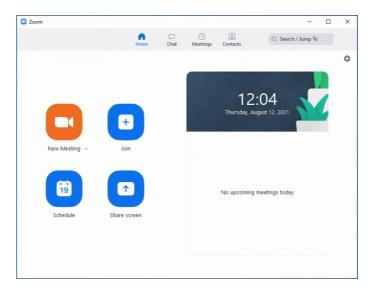

#### More information and support

For more information and support on Zoom, please visit the homepage of the University of Lucerne (https://www.unilu.ch/universitaet/dienste/lehre/zentrum-lehre/zoom/).